## ZABBIX 6.0 WORKSHOP WEEK

# DISPLAYING YOUR HOST STATUS ON ZABBIX GEOMAPS

## **GEOMAP WIDGET**

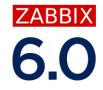

It's a widget that gives you the possibility to display your hosts, as markers, on an interactive geographic

map. From this map you can access options for those hosts and view alerts by region and host on the map.

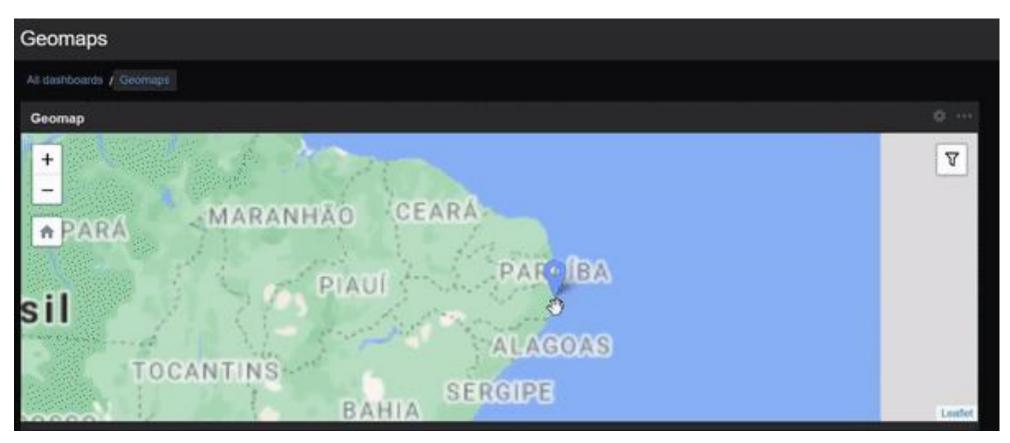

# **CONFIGURING YOUR HOSTS**

To use a host in a geomap, you have to edit some settings on your host:

- ⊘ Go to Configuration → Hosts
- Open your host configuration and go to the tab inventory.
- Ochoose inventory mode: automatic or manual.
- If you choose manual: Edit, and manually add the latitude and longitude of the host in the "Location latitude" and "Location longitude" fields.
- If you choose automatic: Create items that collect the *latitude* and *longitude* information, and in the "*Populates host inventory field*" field, choose "*Location latitude*" or "*Location longitude*".

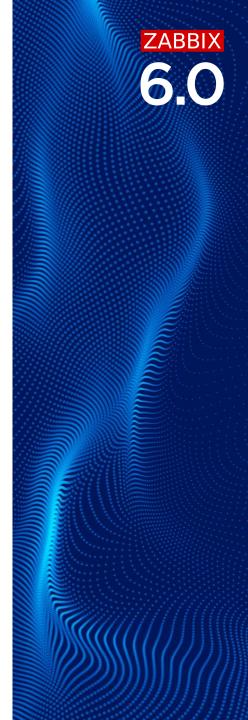

# CUSTOMIZING YOUR GEOMAP - TILES

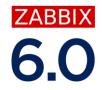

Tile map is a map displayed in a web browser by seamlessly joining dozens of individually requested image or vector data files.

## In Zabbix, you can use the following tile service providers:

- ⊘ OpenStreetMap Mapnik
- ⊘ OpenTopoMap
- ⊘ Stamen Toner Lite
- ⊘ Stamen Terrain
- ⊘ USGS US Topo
- ⊘ USGS US Imagery
- ⊘ Other.

## CUSTOMIZING YOUR GEOMAP - TILES

- ⊘ You can change provider options such as url in the "Other" option.
- If you have opted for the "other" option and select another provider, you will lose your custom settings.

| Geographical maps ~ |                                                   |
|---------------------|---------------------------------------------------|
| * Tile provider     | Other v                                           |
| * Tile URL (?)      | https://mt.google.com/vt/lyrs=m&x={x}&y={y}&z={z} |
| Attribution (2)     |                                                   |
| * Max zoom level 😢  | 19<br>Update                                      |
|                     |                                                   |

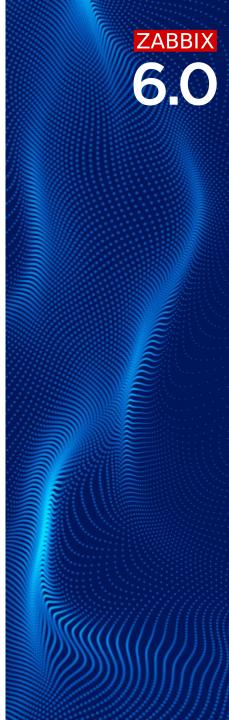

## USING THE GEOMAP WIDGET

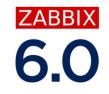

## You have the following options when adding the widget to your dashboard:

- ⊘ Filter by: Host groups, Hosts or Tags. No filter will bring all hosts with location configured.
- Refresh interval: From No refresh to 15 minutes. Default 1 minute.
- Initial View: Comma-separated coordinates and an optional zoom level to display where in the map the widget is initially loaded.

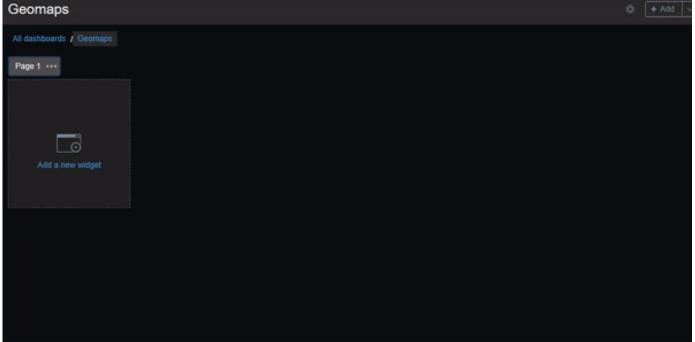

# BECOME ZABBIX CERTIFIED!

## Training schedule 🔶

# ATTEND ZABBIX TRAINING COURSES!

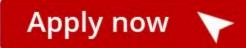

ZABBIX

TRAINER

— CERTIFIED EXPERT

- CERTIFIED PROFESSIONAL

- CERTIFIED SPECIALIST

CERTIFIED USER

# **AVAILABLE** TRAINING COURSES

Zabbix offers 4 standard training courses. Each course is designed for a particular type of user:

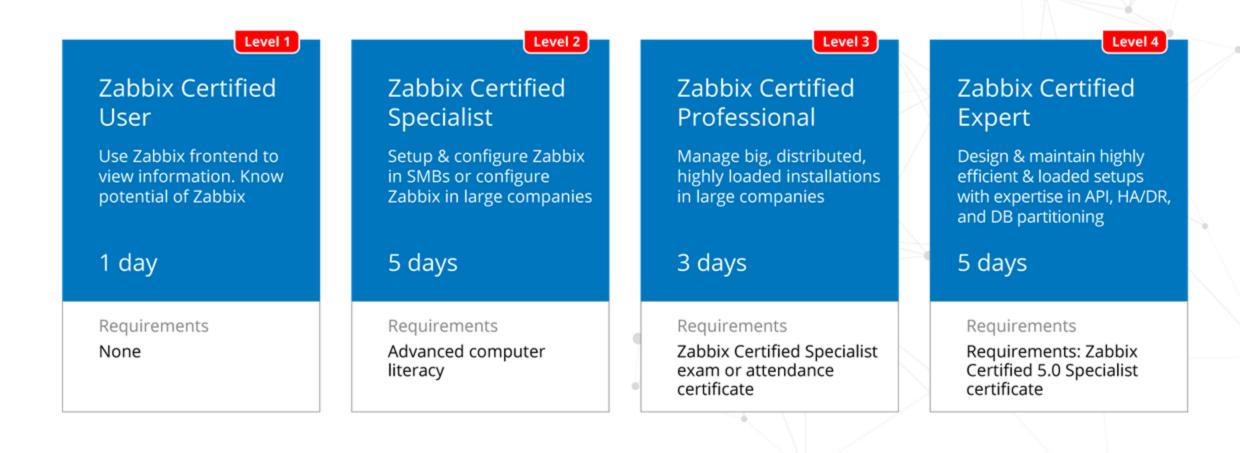

# **AVAILABLE EXTRA TRAINING COURSES**

At the moment, Zabbix offers four Extra training courses. It is possible to choose one or several classes to study the features you require working with Zabbix professionally.

#### Automation and Integration with Zabbix API

The course is designed to provide a detailed and in-depth study of Zabbix API functionality - like import host groups, generate reports, or integrate with other systems.

1 day

Requirements None

## Advanced Zabbix Data Pre-processing

The course will cover how to extract and transform information from different sources using Zabbix built-in functionality - without using external tools or scripts.

1 day

Requirements None

#### Advanced Zabbix Security Administration

The course will cover how to protect Zabbix internal communications and secure sensitive information like user credentials or encryption keys.

#### 1 day

Requirements None

## Advanced Problem and Anomaly Detection with Zabbix

The course is fully dedicated to problem detection, from creating simple triggers to using new long-term analytics functions.

## 1 day

Requirements None

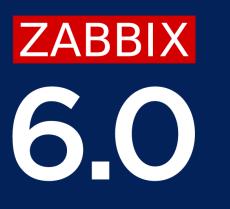

# Thank you

www.zabbix.com